## HP Ink Tank 110 series

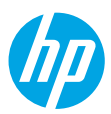

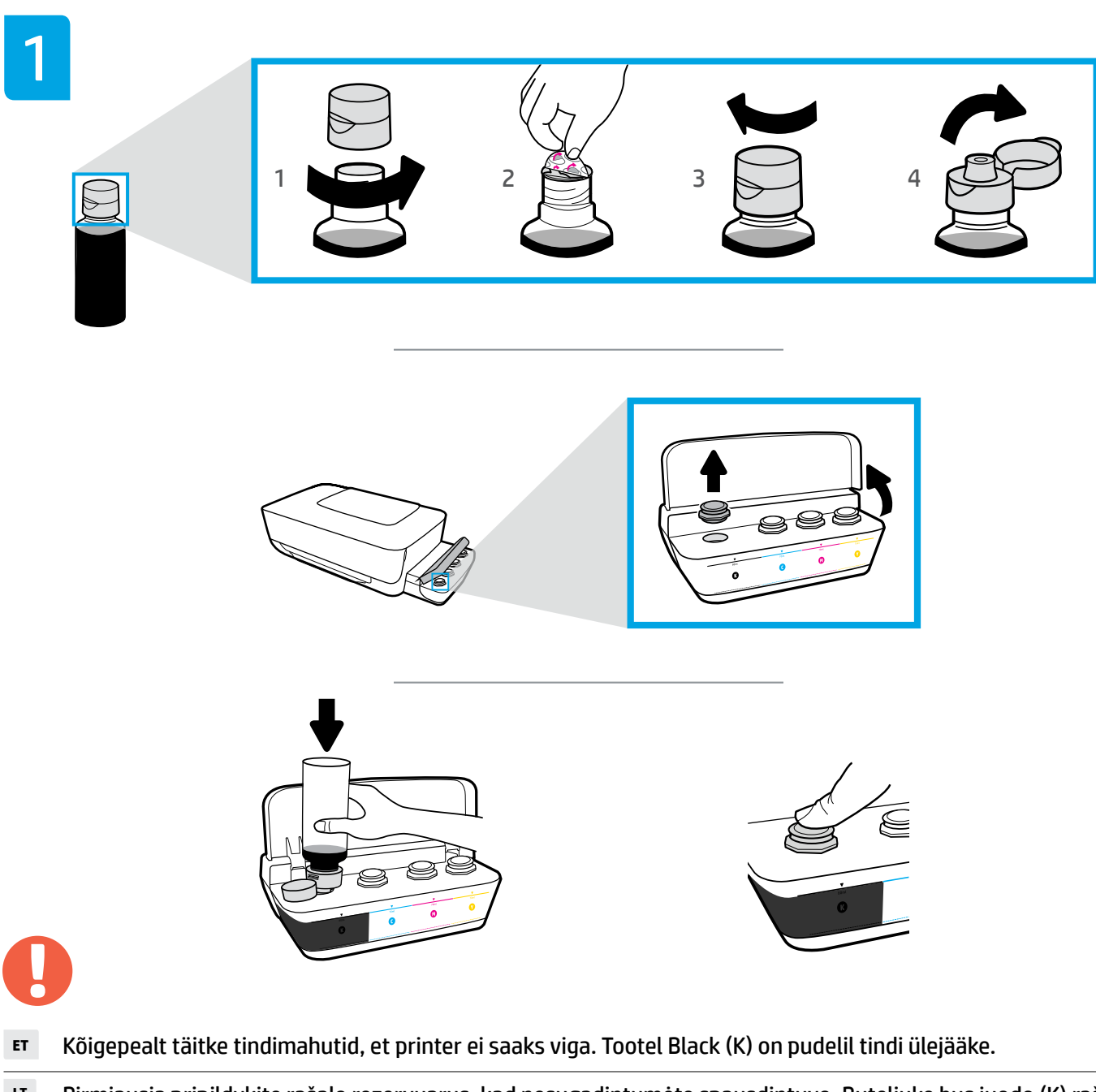

- **LT** Pirmiausia pripildykite rašalo rezervuarus, kad nesugadintumėte spausdintuvo. Buteliuke bus juodo (K) rašalo likutis.
- **LV** Vispirms uzpildiet tintes tvertnes, lai novērstu printera bojājumus. Melnās (K) tintes pudelē būs tintes pārpalikumi.

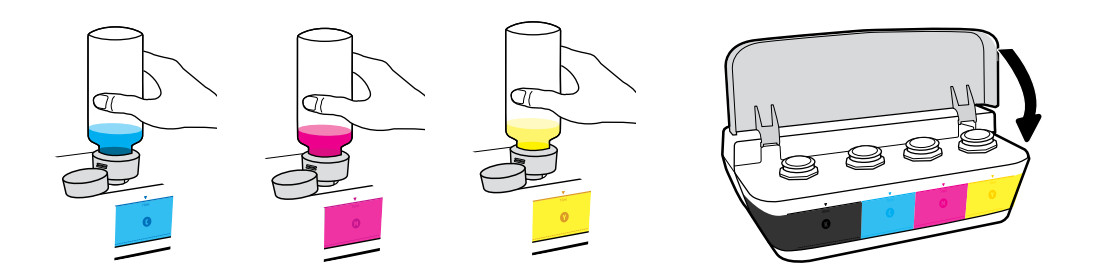

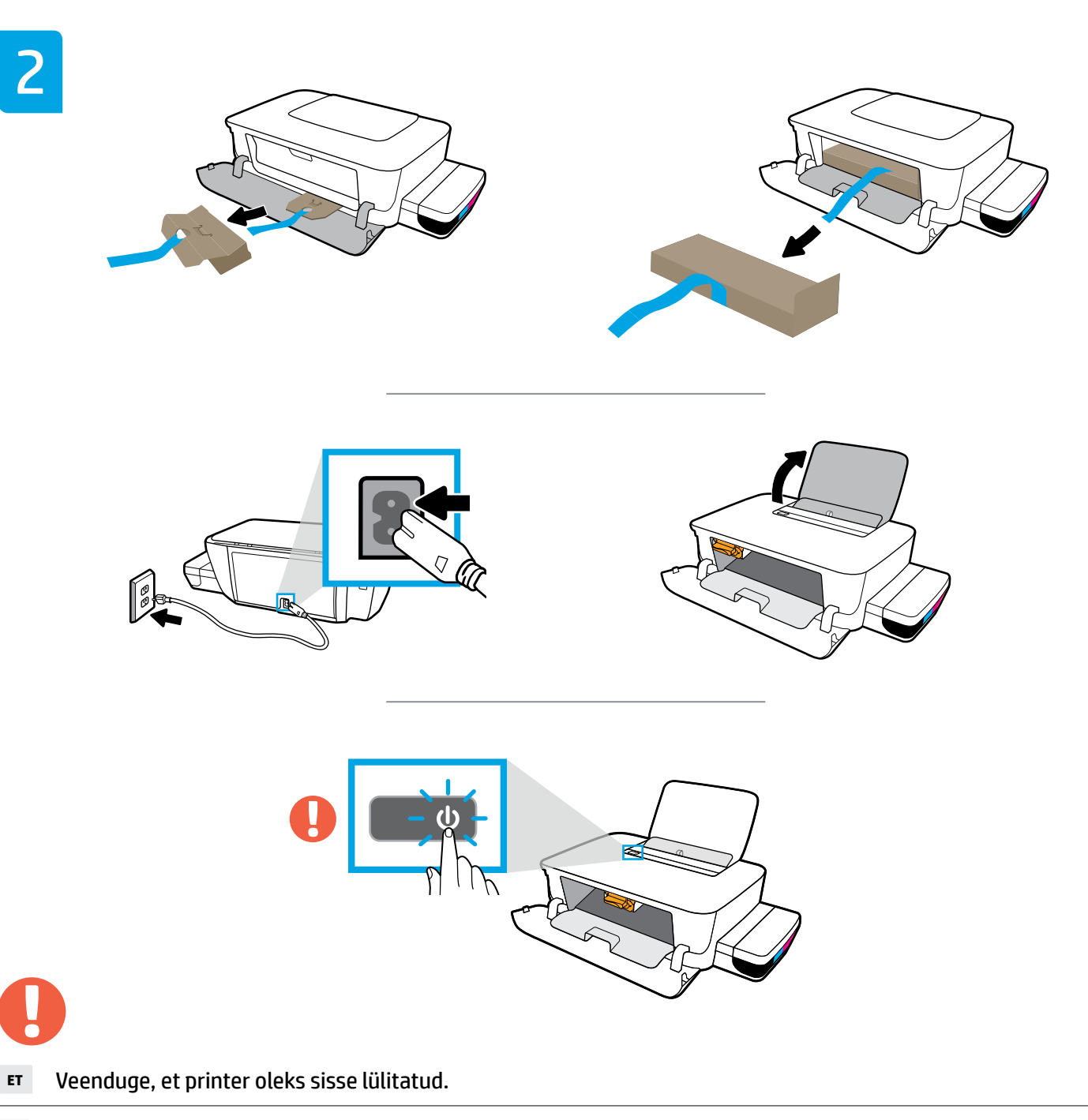

- **LT** Įsitikinkite, kad spausdintuvas yra įjungtas.
- **LV** Pārliecinieties, ka printeris ir ieslēgts.

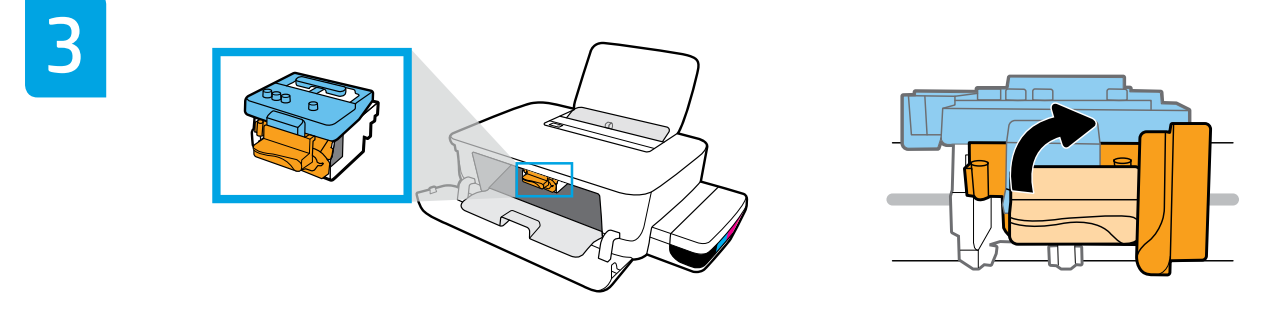

- **ET** Oodake, kuni prindikassett on keskele liikunud ja peatunud. Keerake oranži sanga.
- **LT** Palaukite, kol spausdinimo kasečių dėtuvė atslinks į vidurį ir sustos. Pasukite oranžinę rankenėlę.
- **LV** Pagaidiet, kamēr kasetne pārvietojas uz centru un apstājas. Pagrieziet oranžo rokturi.

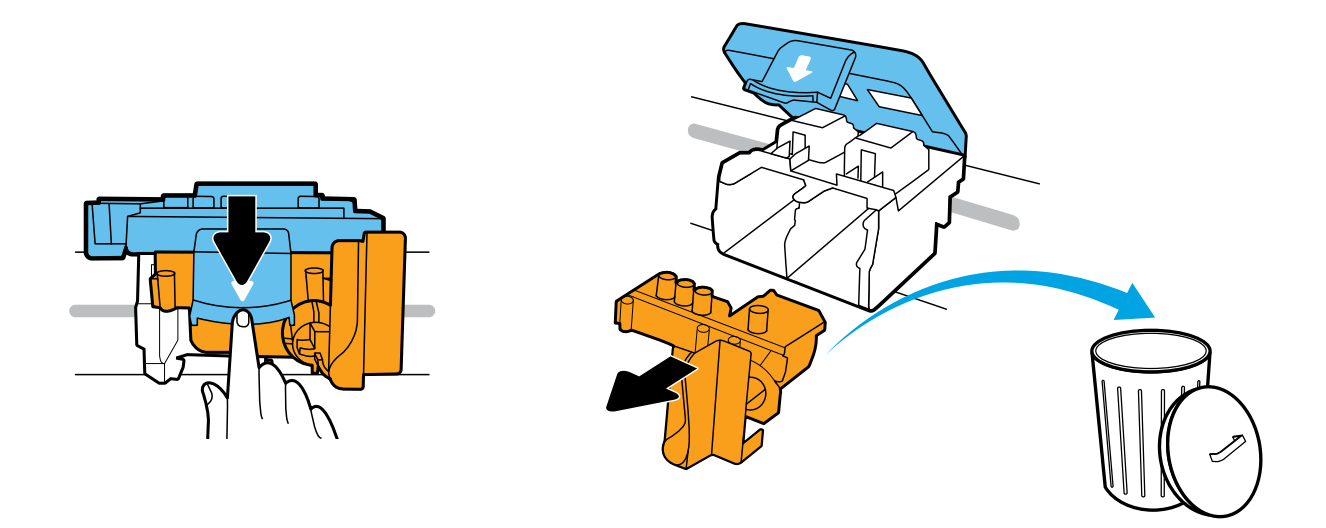

- **ET** Avamiseks vajutage sinine riiv alla. Eemaldage ja kõrvaldage oranž plastosa. Käsitsege ettevaatlikult tindiplekkide vältimiseks.
- **LT** Spauskite mėlyną fiksatorių, kad atidarytumėte. Išimkite ir išmeskite oranžinę plastikinę dalį. Būkite atsargūs, kad neišsiteptumėte rašalu.
- **LV** Piespiediet uz leju zilo fiksatoru, lai atvērtu. Noņemiet un izmetiet oranžo plastmasas detaļu. Rīkojieties uzmanīgi, lai nepieļautu tintes noplūdi.

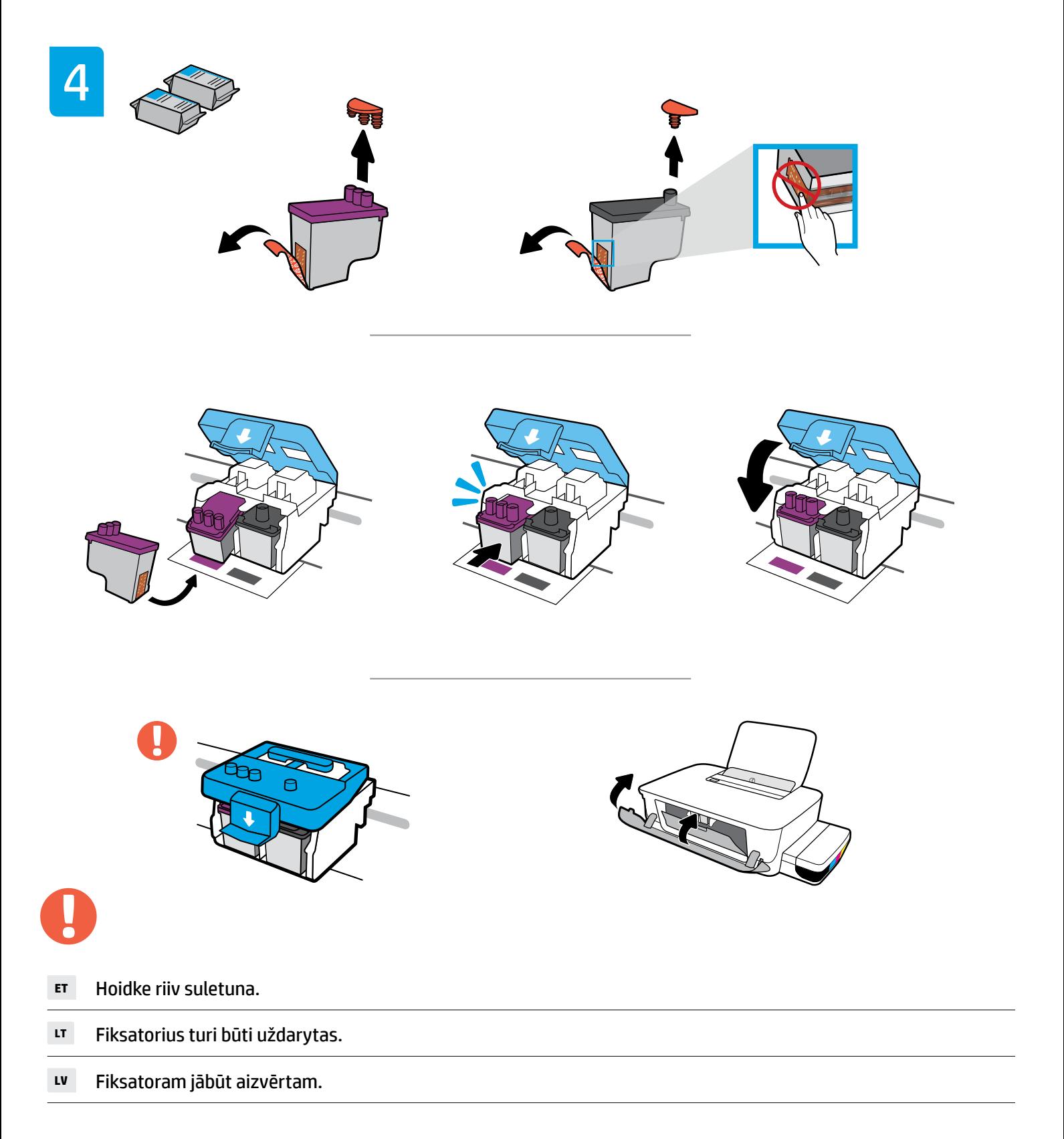

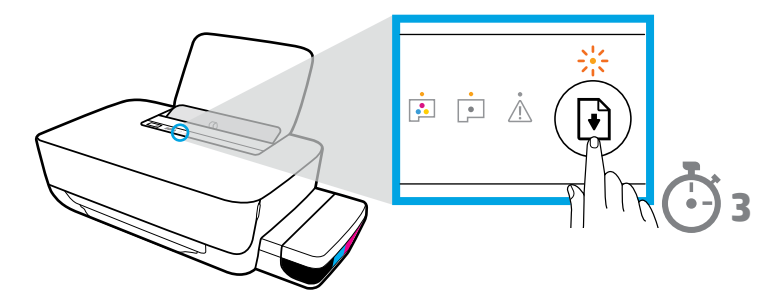

- **ET** Vajutage ja hoidke all (jätkamisnuppu) 3 sekundit. Jätkamise märgutuli vilgub ja lülitub seejärel välja.
- LT Spauskite mygtuką (b) ("Resume", tęsti) ir palaikykite 3 sekundes. Sumirksės lemputė "Resume" (tęsti), paskui išsijungs.
- LV Nospiediet un 3 sekundes turiet (b) (pogu Atsākt). Atsākšanas indikators mirgo, pēc tam nodziest.

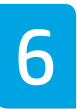

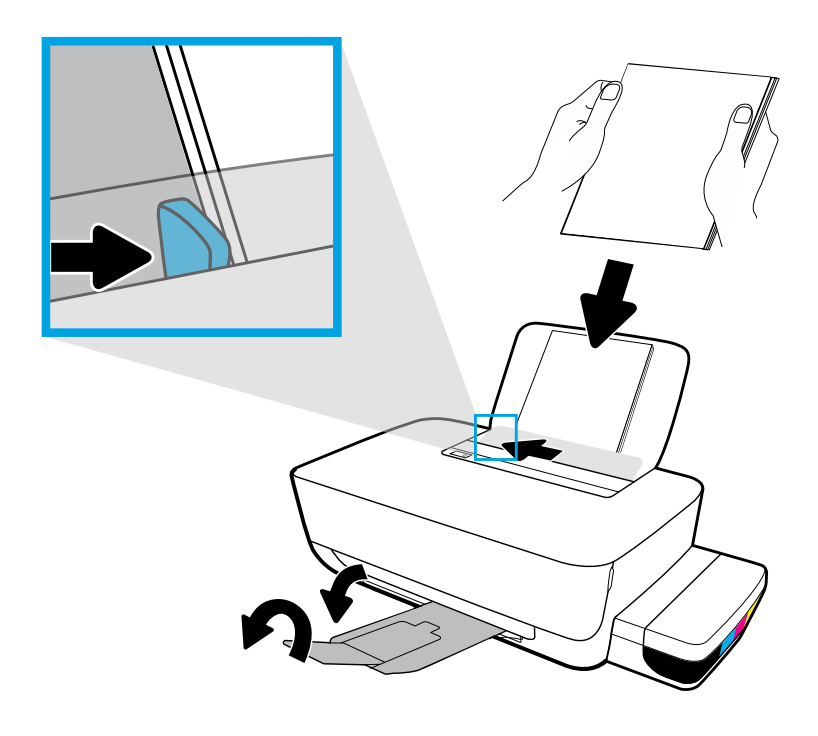

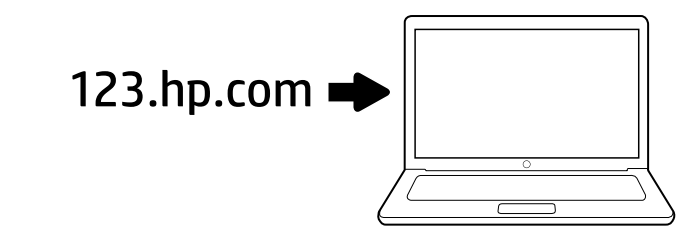

**ET LT** HP printeri tarkvara installimiseks avage veebibrauseris aadress [123.hp.com](http://123.hp.com). Ühendage USB-kaabel alles siis, kui tarkvara installiprogramm teil seda teha palub. Pärast installi võitegi alustada printimist!

7

Teade operatsioonsüsteemi Windows® kasutajatele: Printeri tarkvara CD-d on võimalik tellida ka veebisaidilt [www.support.hp.com](http://www.support.hp.com).

Interneto naršyklės adreso laukelyje įveskite [123.hp.com](http://123.hp.com) ir atsisiųskite bei įdiekite HP spausdintuvo programinę įrangą. USB kabelį prijunkite tik paraginti programinės įrangos diegimo metu. Pasibaigus diegimui, galėsite spausdinti!

Pastaba "Windows®" naudotojams: adresu [www.support.hp.com](http://www.support.hp.com) galite užsisakyti ir programinės įrangos kompaktinį diską.

**LV** Ievadiet tīmekļa pārlūkprogrammā [123.hp.com](http://123.hp.com), lai instalētu HP printera programmatūru. USB kabeli pievienojiet tikai pēc uzaicinājuma programmatūras instalēšanas laikā. Pēc instalēšanas varat drukāt!

Piezīme Windows® lietotājiem: printera programmatūras kompaktdisku varat pasūtīt arī vietnē [www.support.hp.com](http://www.support.hp.com).

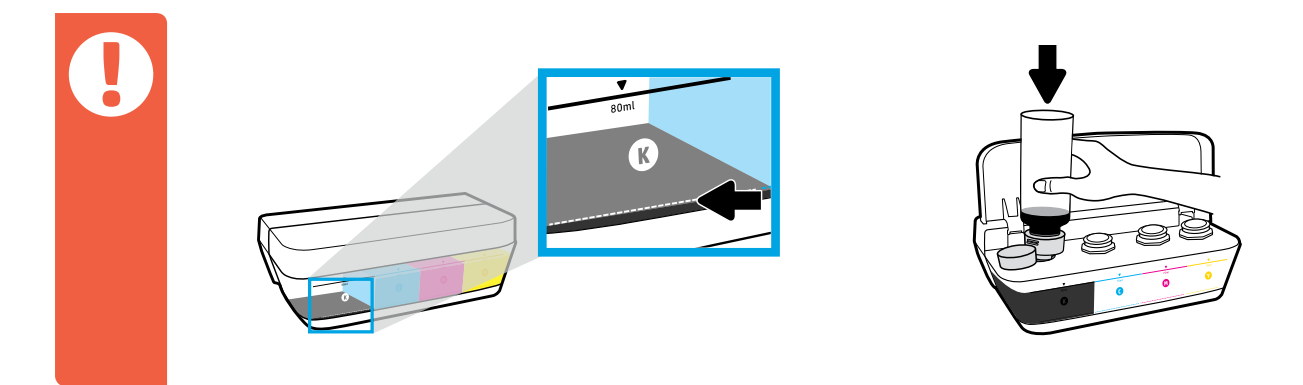

- **ET** Täitke tindimahuteid alati enne, kui tinditase langeb alla alumise joone.
- **LT** Visuomet papildykite rašalo, kol jo lygis nenukrito žemiau apatinės linijos.
- **LV** Tinte vienmēr jāuzpilda, pirms tās līmenis ir zem tintes minimuma līnijas.

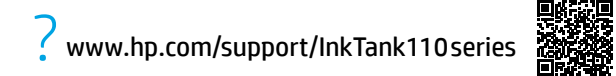

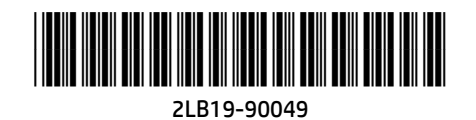

Microsoft and Windows are either registered trademarks of Microsoft Corporation in the United States and/or other countries.

Printed in English